# **EROAD**

AU Product Updates February 2016 – December 2016

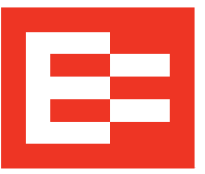

# [Introducing Driver Management: Bulk Import & Export](https://help.eroad.com/au/depot/au-driver/driver-details/au-bulkdriver/)

The new Driver Management: Bulk Import and Export feature makes it quicker and easier to manage your drivers' information. You can edit information for individuals or your whole team in one go, while the standard spreadsheet formats – Excel and CSV – make for easy compatibility with external systems.

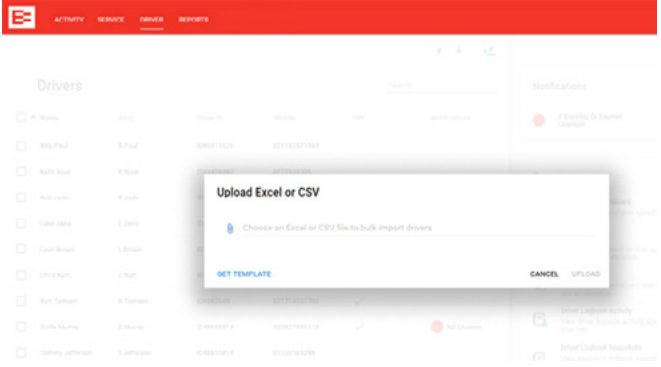

## Geofence Activity with Auxiliary Inputs enhanced

We've enhanced the Geofence Activity with Auxiliary Inputs feature. Fleet operators can now click through to a full view of an asset's activity for the day of the site visit. It means that you get more context about what's happening with your equipment on site, and gives you the power to investigate further if the site visit doesn't match the job schedule.

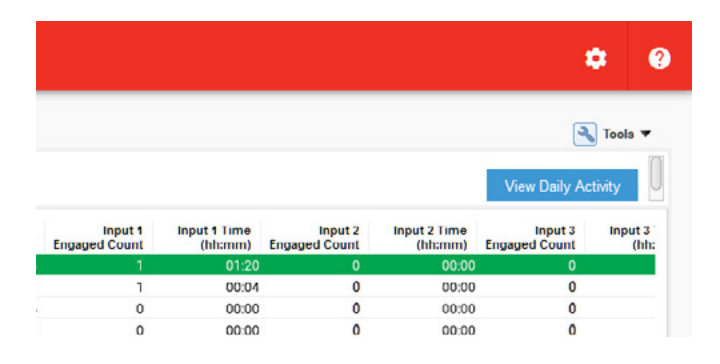

# [Keep a close eye on key assets](https://help.eroad.com/au/depot/reports/au-geofencedashboard/)

The new Geofence Activity with Auxiliary Inputs helps you optimise productivity, supports accurate billing and lets you compare actual activity of auxiliary equipment against scheduled commitments.

You know your digger is on site, but is it just sitting there? You can now track where and when your auxiliary equipment is in use. Geofence Activity with Auxiliary Inputs lets you see the time and duration of use, and distance travelled on site of key assets.

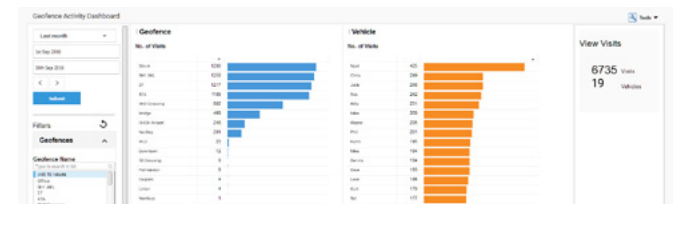

## Introducing Latitude and Longitude Search

Our new Latitude and Longitude Search lets you enter latitude and longitude coordinates into the Activity screen search bar, with the results centred and marked on the map.

You can identify the landing sites of your load, create precision geofences, and pinpoint areas for health and safety purposes.

Latitude and Longitude Search can also take coordinates copied and pasted from other tools including Google Maps.

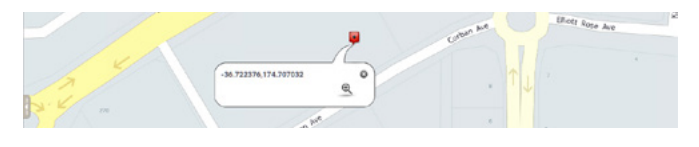

## [Introducing Groups – Better fleet management](https://help.eroad.com/au/depot/administration/vehicles-and-assets/au-managefleets/)

Our powerful new Groups give Unit Managers an additional way to monitor and report on organisational units. Your existing Fleets have become Groups. Groups can be set up to include vehicles, drivers or both.

Once drivers are added to Groups by Client Administrators, anyone with suitable access permissions can see them. It means that Unit Managers have increased visibility of the people behind the wheel, leading to improved driver performance and better health and safety outcomes.

### [Manage Ehubo2 features in Depot](https://help.eroad.com/au/depot/administration/vehicles-and-assets/au-ehubofeatures)

You can now customise your fleet's Ehubo2 units and control the range of features available to your drivers. Turning features on or off is easy, and requires just a few clicks in Depot.

Keep it simple by removing features you don't need from selected Ehubo2s, and manage the introduction of new features with a phased, company-wide roll out that suits your business's requirements and schedule.

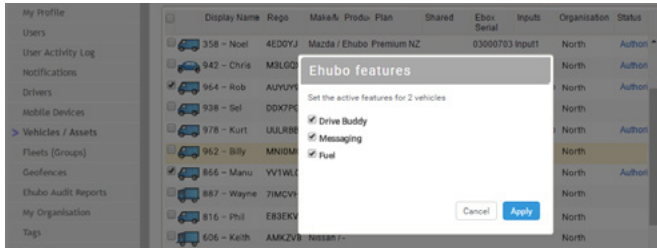

# [Daily Activity Report – improved journey lines](https://help.eroad.com/au/depot/reports/au-dailyactivity/)

We've given more detail to the journey line in the Daily Activity Report. When zoomed in, the directional markers give a more accurate view of vehicle movement, particularly around corners, sharp turns and roundabouts.

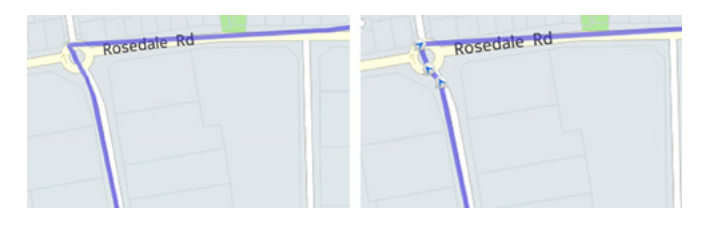

## [Introducing Driver tab](https://help.eroad.com/au/depot/administration/other/au-driverdb)

The Driver tab has all the information you need to manage your drivers. The Driver tab simplifies administration by helping you keep an eye on licences and expiry dates, and giving you quick access to driver reports.

Note, this update replaces the previous version of Driver, which was accessed through the Settings menu. To open the new tab, click on 'DRIVER' in the red navigation bar.

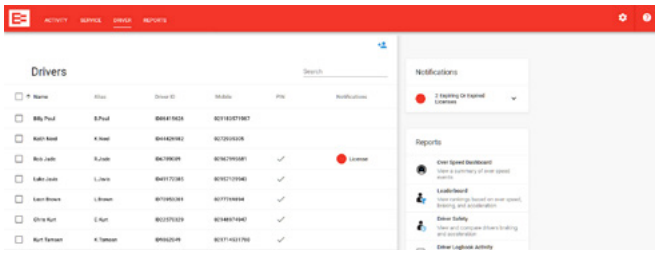

#### [Over Speed Dashboard - Submit speed review requests](http://help.eroad.com/au/depot/reports/au-speed)

We have replaced the old Over Speed Report with an Over Speed Dashboard that offers more insights into driving behavior and lets you track trends over time. We hope you've found switching to the new Over Speed Dashboard easy. You can still tell us if Depot shows inaccurate speed limits, but from now on you do it in the Over Speed Dashboard. If you've previously scheduled over speed reports, you'll still receive them in your email inbox.

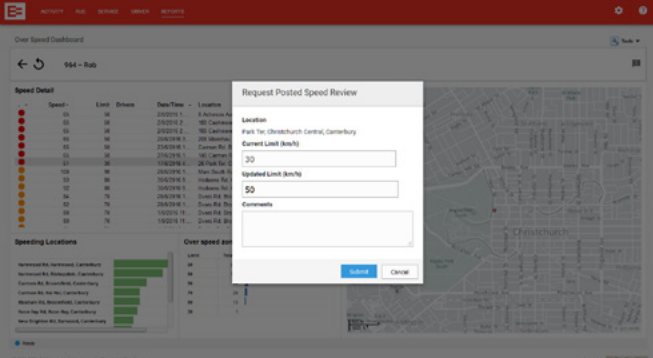

#### [EROAD Share – Work safer together](https://help.eroad.com/au/depot/administration/au-share-vehicles/share-introduction)

EROAD Share supports organisations that work together and enables secure sharing of vehicles in Depot.

With this release, managing workplace risks and duty of care obligations for all vehicles on your watch just got a whole lot easier as the performance of shared vehicles can now be monitored on the [Leaderboard](https://help.eroad.com/au/depot/reports/leaderboard-and-driver-insight/au-driverlboard/), [Over Speed Dashboard](https://help.eroad.com/au/depot/reports/au-speed) and [Driver Insight reports.](https://help.eroad.com/au/depot/reports/leaderboard-and-driver-insight/au-driverinsight/)

Safe driving can be encouraged and acknowledged across organisations, helping you lift the overall standard.

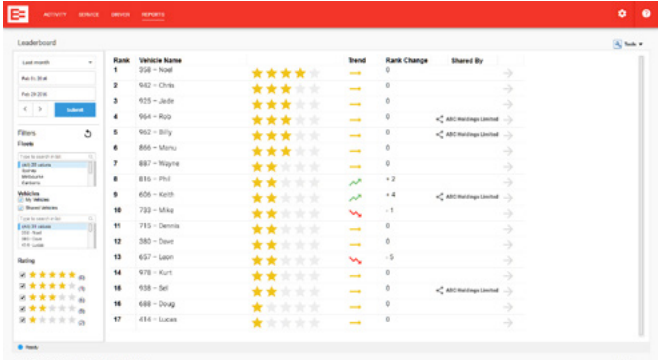

#### [Retrospective Activity – Improved usability](https://help.eroad.com/au/depot/reports/au-locationactivity/)

Our popular Retrospective Activity Report is now even easier to use - multiple events will be listed in chronological order and can be further sorted by time or speed.

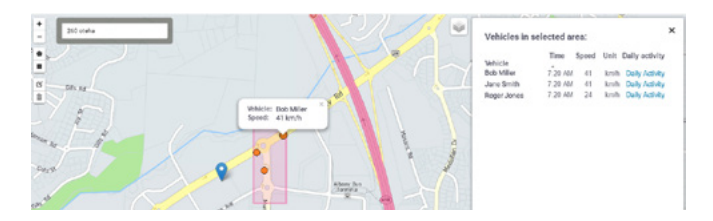

### [Leaderboard enhancements](https://help.eroad.com/au/depot/reports/leaderboard-and-driver-insight/au-driverlboard/)

Claiming Our Leaderboard and Driver Insight reports have optimized effective driver training and rewards programs for a growing number of EROAD customers. With your feedback on board, the Leaderboard now better allocates scores across your fleet, and produces fair, consistent rankings based on recognised facts and figures around driver safety.

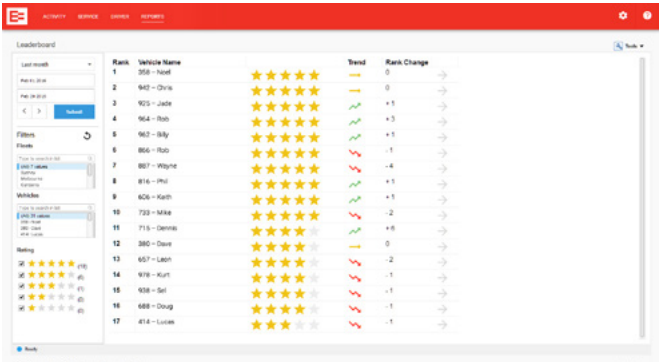

# Map improvements

We have simplified your access to up-to-date Traffic flow and other helpful map information in Depot. Make sure to check out your options by clicking on the top right-hand corner of a map.

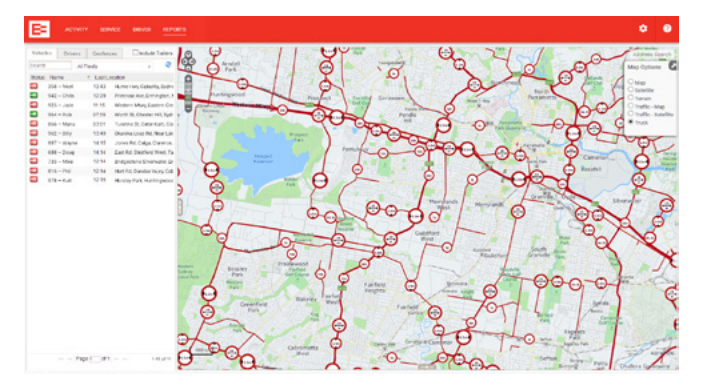

#### [Geofence Activity Dashboard improvements](https://help.eroad.com/au/depot/reports/au-geofenceactivity/)

You can now export and schedule our recently introduced Geofence Activity Dashboard in PDF and CSV format.

#### [Activity screen – New Details tab](https://help.eroad.com/au/depot/vehicle-activity/au-activityscreen/)

Additional information on vehicles, in-vehicle hardware and drivers to be added to the Details tab in the future.

> Keep up to date with our product updates: [www.eroad.com/au/blog](http://www.eroad.com/au/blog)